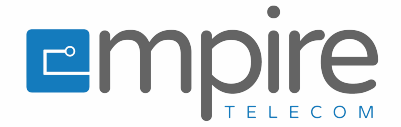

#### **QUICK REFERENCE GUIDE**

# **OfficeSuite UC® Quick Reference Guide - Mitel 6930 IP Phone**

## **Getting started**

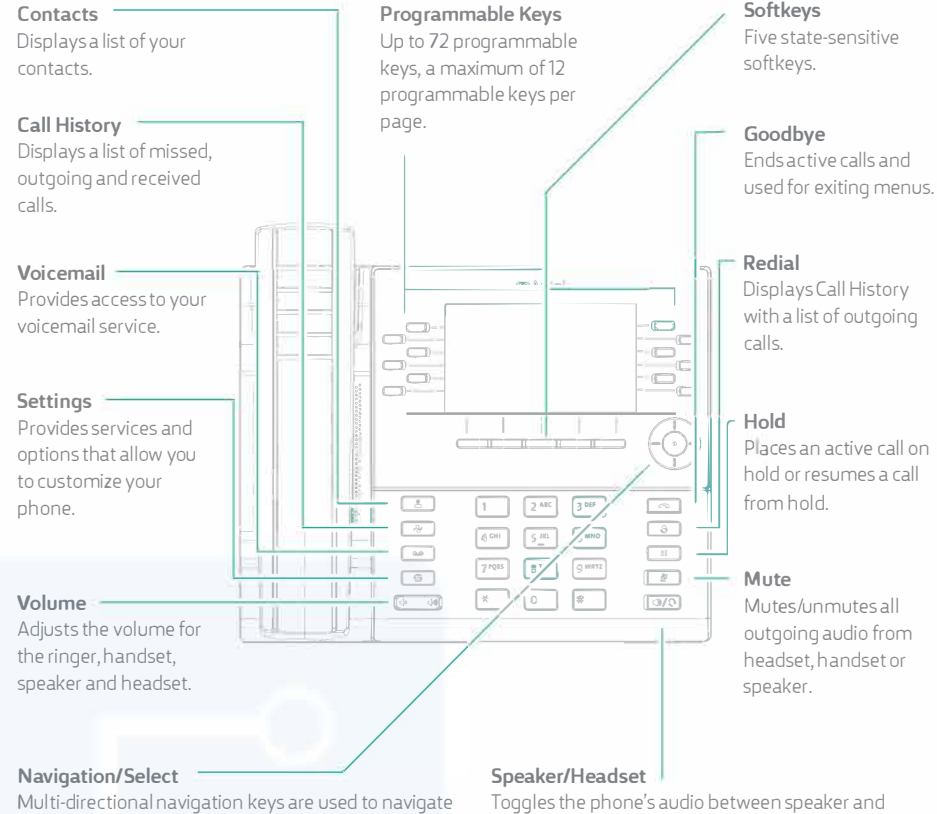

through the phone menu. Press the center button to select menu options and perform various actions.

Installation Guide for more details. On the Home screen, the left and right navigation keys can be used to access the additional pages of programmable keys. Warning! The headset port is for headset use only.

# **Follow the Installation Guide for the Mitel 6930 IP Phone to connect the phone to your network.**

After the phone boots, press the ACTIVATE soft key.

Enter your numeric Office Suite UC extension, and then enter your numeric PIN.

Press ENTER or the # key and your phone will login and be ready for use.

To program speed dial and feature keys, login to the MyOfficeSuite portal at myofficesuite.broadviewnet.com.

### **Basic call handling**

**Activating your phone** 

#### **Making a call**

1. Lift the handset or press the  $\Box$  key, and dial the number.

2. Press the **Line** programmable key and dial the number.

#### **Ending a call**

Place the handset back in its cradle, press the **End Call** softkey, or press the  $\Box$  key.

#### **Answering a call**

Lift the handset or press the  $\left[\overline{\mathbb{Q}/\mathbb{Q}}\right]$  key for handsfree operation.

### **Redialing**

Press the **Redial** softkey once or the  $\Box$  key twice to call the last dialed number as displayed on the Home screen  $-$  or  $-$ 

Press the  $\Box$  key once to access the Call History application with a list of recently dialed numbers. Use the up and down navigation keys to scroll through the entries and either press the **Select** button or **Dial**  soft key to redial the selected number.

#### **Muting**

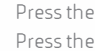

headset. If you are using a DHSG/EHS headset, ensure that the headset jack adapter is removed from the headset port. See the Mitel MiVoice 6930 IP Phone

Plugging any other devices into this port may cause damage to the phone and will void your warranty.

Press the  $\ell^*$  key while on an active call to mute the microphone for your handset, headset, or speaker. Press the  $\left[\begin{array}{c} \mathcal{B} \\ \end{array}\right]$  key again to unmute the audio.

1. To place an active call on hold, press the [II key. A **fl** (hold) icon flashes on the respective **Line** key. 2. To resume the call, press the  $[1, 1]$  key again or press the respective **Line** key.

● Empire Telecommunications

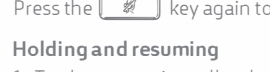